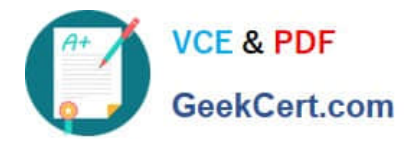

# **77-731Q&As**

Outlook 2016 Core Communication, Collaboration and Email Skills

# **Pass Microsoft 77-731 Exam with 100% Guarantee**

Free Download Real Questions & Answers **PDF** and **VCE** file from:

**https://www.geekcert.com/77-731.html**

100% Passing Guarantee 100% Money Back Assurance

Following Questions and Answers are all new published by Microsoft Official Exam Center

**C** Instant Download After Purchase

- **83 100% Money Back Guarantee**
- 365 Days Free Update
- 800,000+ Satisfied Customers

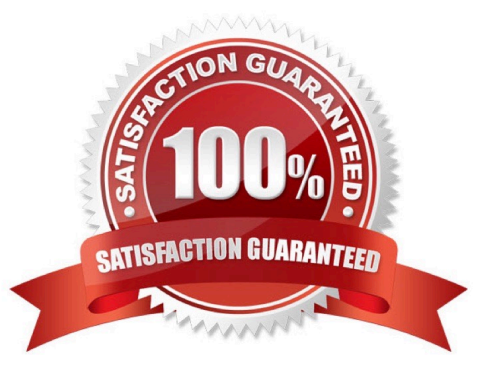

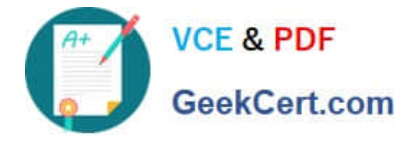

#### **QUESTION 1**

On the Calendar, locate the \\'\\'Team Review\\'\\' meeting that occurs on Thursday. Add all members of the \\'\\'Customer Service" group, except \\'\\'Andy Teal\\'\\', to the meeting as required attendees. Make \\'\\'Andy Teal\\'\\' an optional attendee. Send an invitation to all attendees.

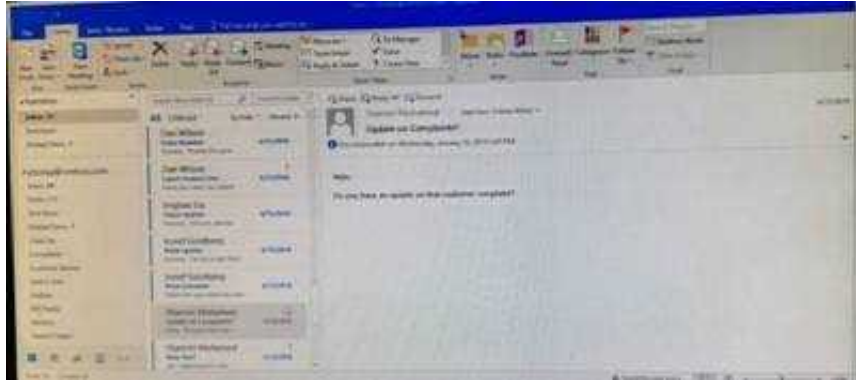

Correct Answer: See below for solution.

Locate the \\'\\'Team Review\\'\\' meeting in calendar and double click to open it.

Select the customer service group and then click on + sign. On the Expand list box click on ok. Select and delete \\'\\'Andy Teal\\'\\' and put it in Optional attendees.

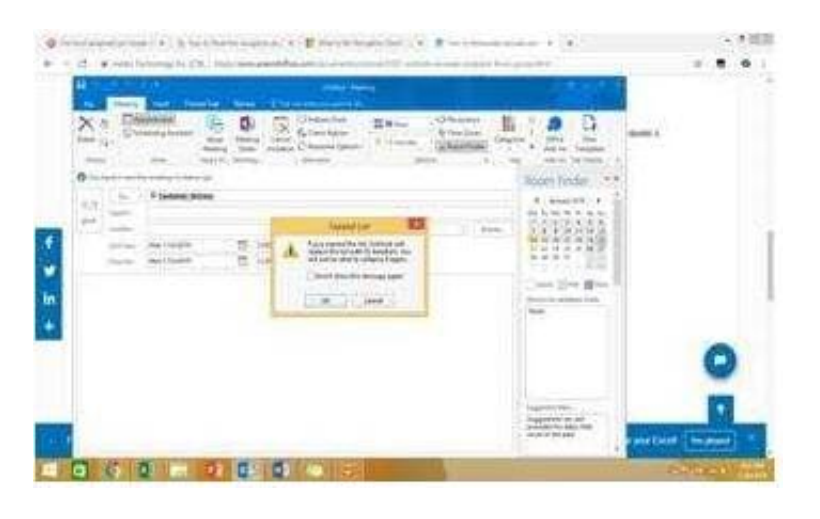

## **QUESTION 2**

Configure Outlook to set the default font for new email messages to Purple 14-point Candara.

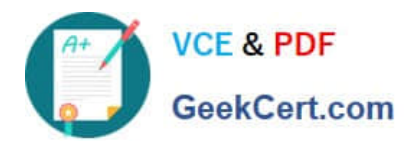

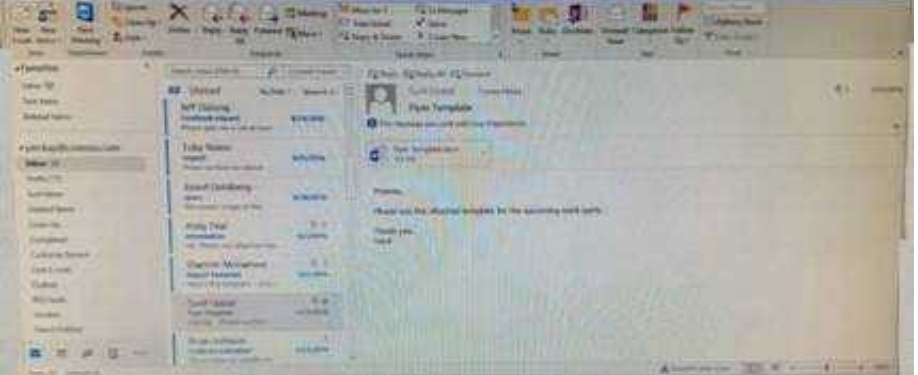

Correct Answer: See below for solution.

GO to File -Options -Mail -Stationary and fonts -personal stationary tab -New email messages

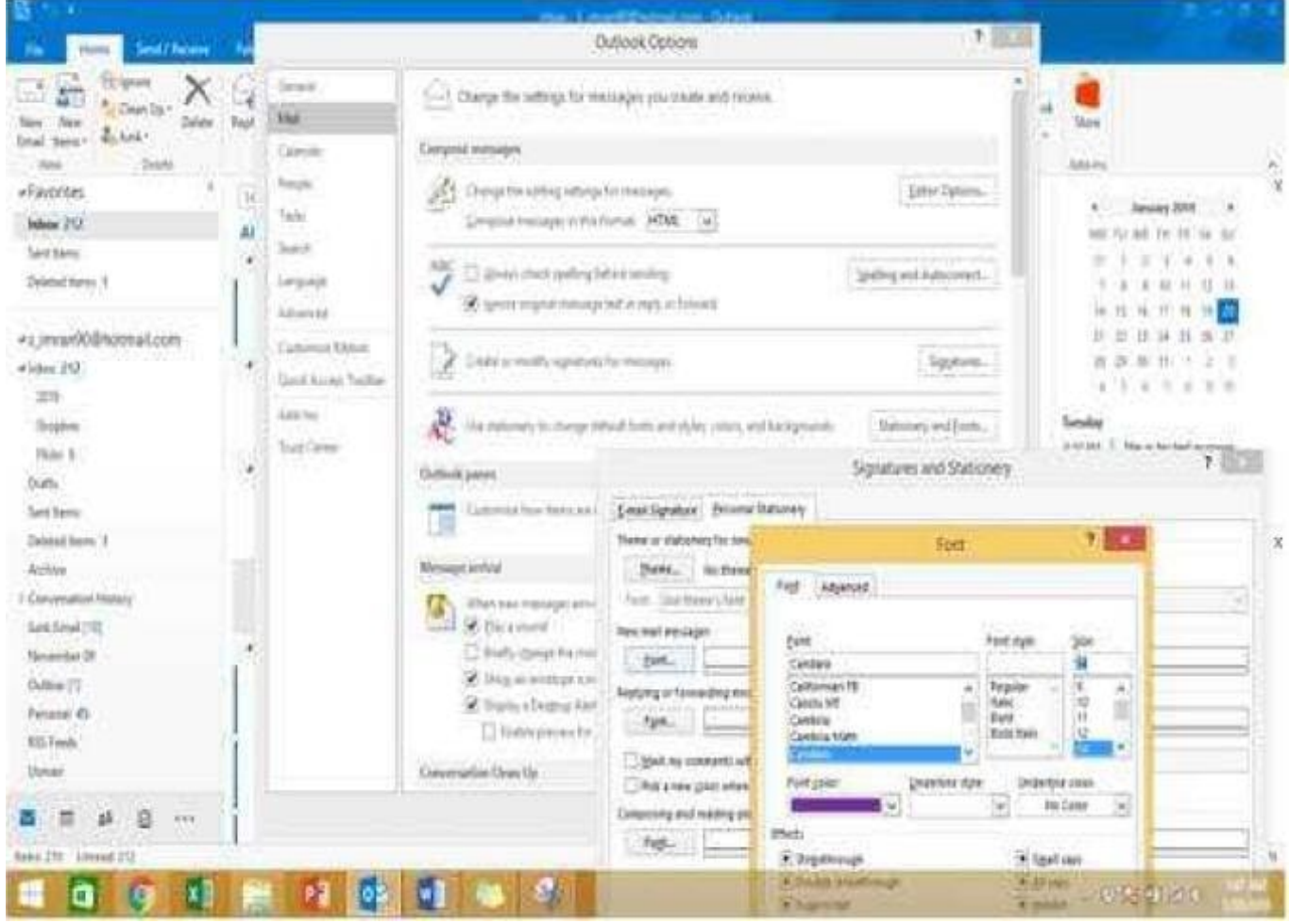

## **QUESTION 3**

In the Drafts folder, open the \\'\\'New Website" message. Insert a hyperlink on the word "here\\'\\' that links to \\'\\'https//www.contoso.com\\'\\'. Send the message.

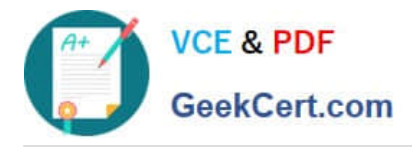

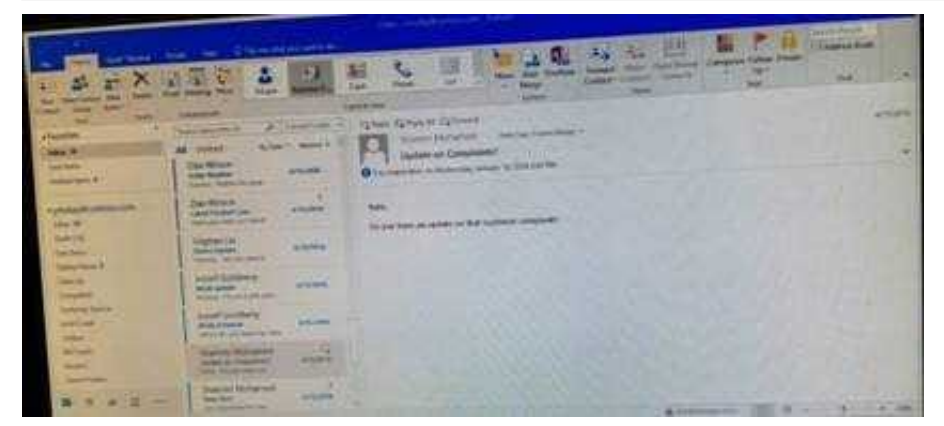

Correct Answer: See below for solution.

Open the message. Right click on the word "here", press Ctrl+k short key. Enter the website address, ok and send the message.

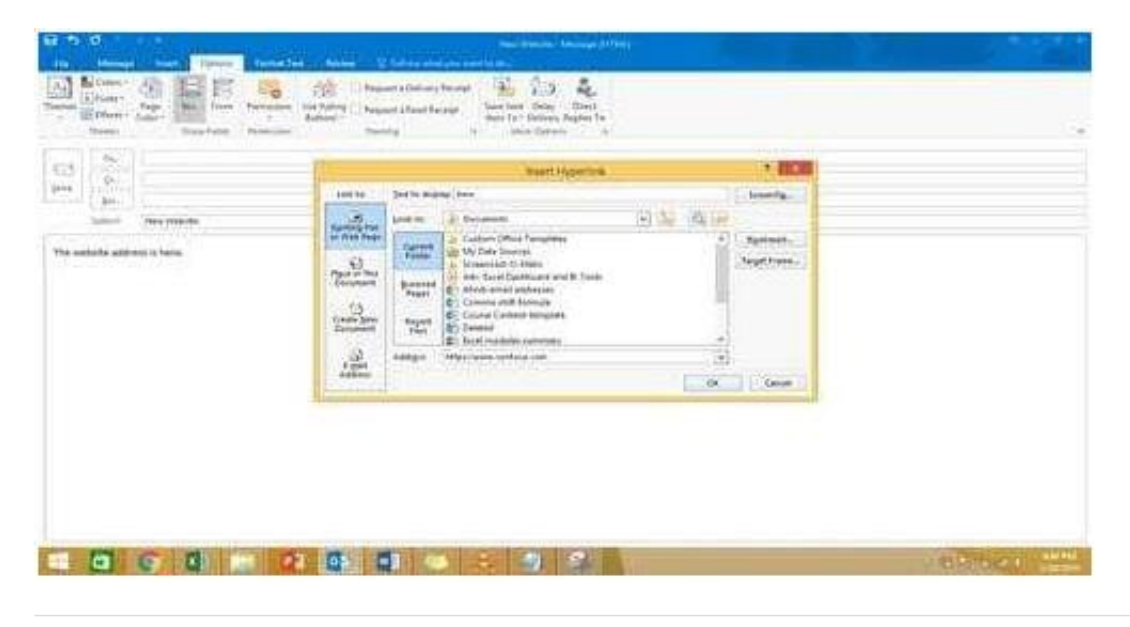

#### **QUESTION 4**

Remove \\'\\'Kim Ralls\\'\\' and \\'\\'Toby Nixon\\'\\' from Design\\'\\' contact group. Saves and close the contact group.

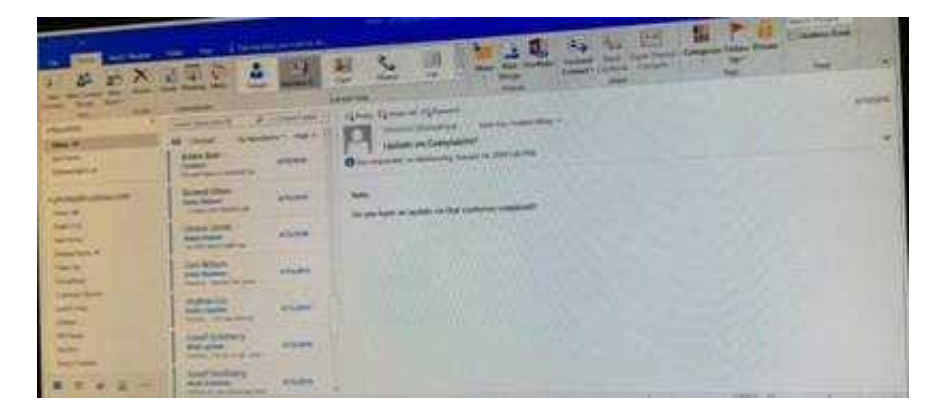

Correct Answer: See below for solution.

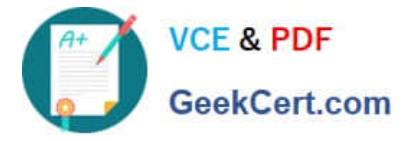

Search the contact group Select the \\'\\'Kim Ralls\\'\\' and \\'\\'Toby Nixon\\'\\' contacts and remove them one by one Saves and close the contact group

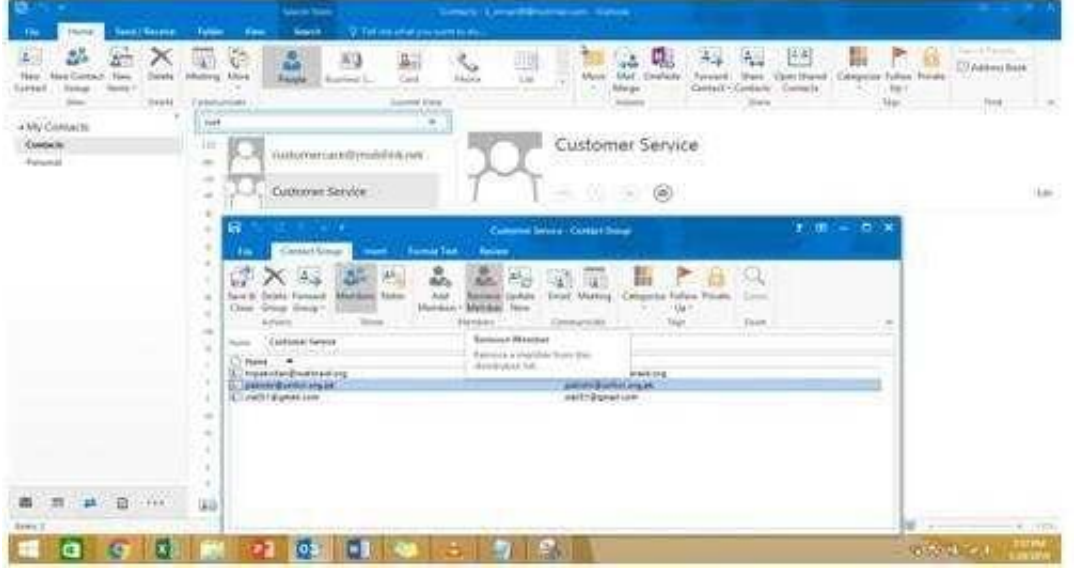

## **QUESTION 5**

Configure Outlook to include and indent the original message text when you reply to a message.

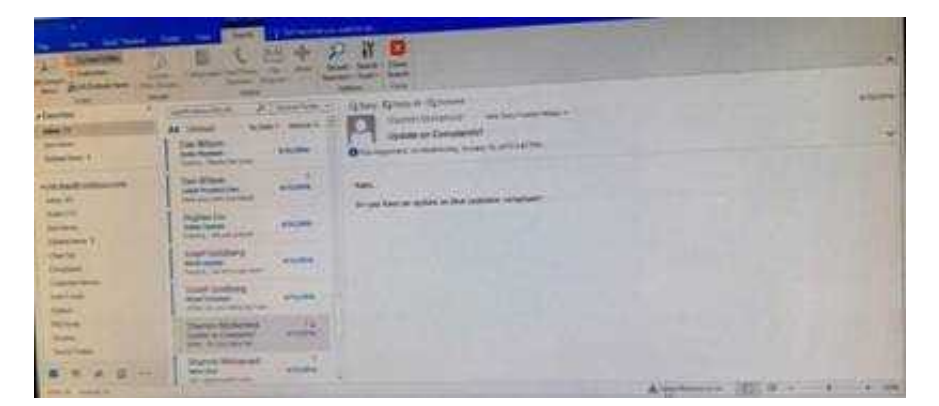

Correct Answer: See below for solution.

File – options – Mail – Replies and forwards – when replying to a message

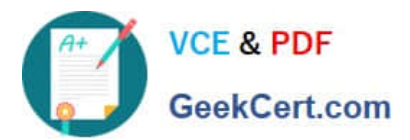

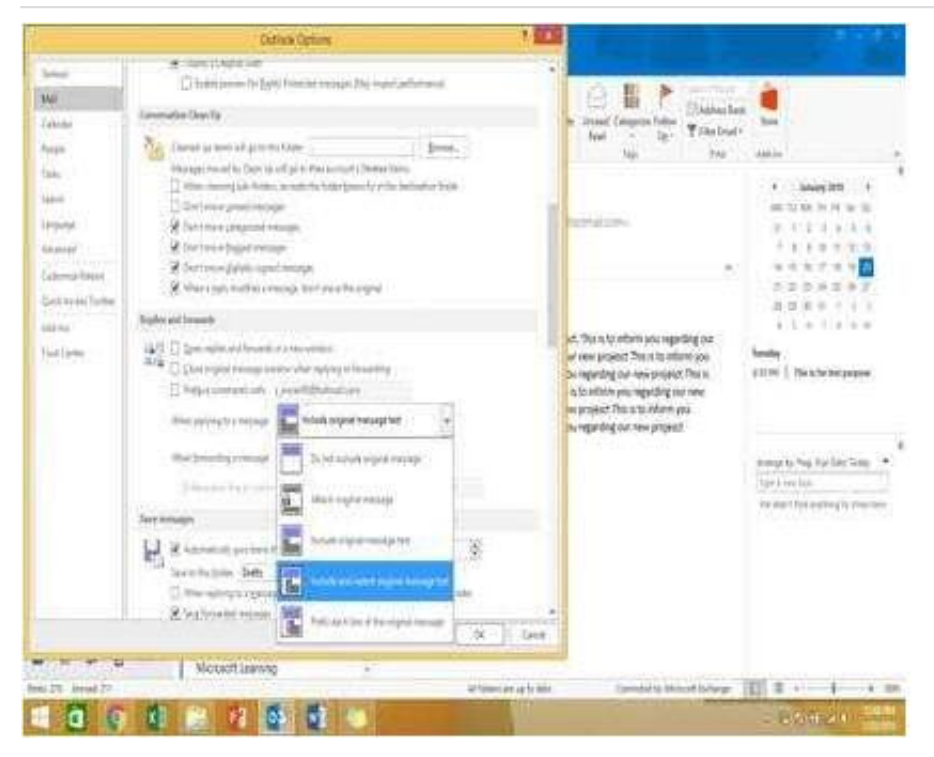

[77-731 Practice Test](https://www.geekcert.com/77-731.html) [77-731 Study Guide](https://www.geekcert.com/77-731.html) [77-731 Exam Questions](https://www.geekcert.com/77-731.html)